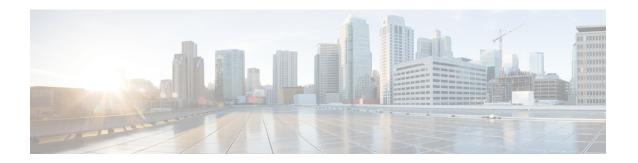

## **Troubleshooting Multipod and Multi-Site Issues**

This chapter contains the following sections:

- Troubleshooting Multi-Site and Multi-Pod, on page 1
- Verifying Remote Leaf Configuration, on page 2

## Troubleshooting Multi-Site and Multi-Pod

This section describes how to troubleshoot Multi-Site and Multi-Pod.

## Error:400

If you receive the following error:

Error:400 - Invalid Configuration Following Intersite Spines are not configured as Mpod Spines: 1202

You must enable the fabric external connectivity for all the existing spines and if you are trying to add new spines use the **Setup Multipod** GUI wizard.

There are two ways to resolve this issue.

- Enable all the spines under the external routed network:
  - In the APIC GUI, on the menu bar, click **Tenant** > **infra**.
  - In the **Navigation** pane, expand **Networking** > **External Routed Networks**, right-click on the external routed network and choose **Enable Fabric External Connectivity**.
- Add new spines under the external routed network:
  - In the APIC GUI, on the menu bar, click **Fabric**.
  - In the **Navigation** pane, expand **Quick Start > Node or Pod Setup > Setup Multipod** and complete the Multipod setup.

## **Verifying Remote Leaf Configuration**

After you enable direct communication for Remote Leaf switches, you can verify the configuration using the following steps.

- **Step 1** SSH in to the switch.
- **Step 2** Verify that direct communication is enabled.

In the following output, verify that rldirectMode is set to yes:

```
remote-leaf-switch# cat /mit/sys/summary
# System
[...]
remoteNetworkId : 0
remoteNode : no
rlOperPodId : 1
rlRoutableMode : yes
rldirectMode : yes
[...]
```

- **Step 3** Verify that the remote leaf switches are in complete routable mode and are talking to Cisco APIC's public IP address.
  - a) Verify that rlRoutableMode is set to yes.

```
remote-leaf-switch# moquery -c topSystem | grep rlRoutableMode
rlRoutableMode : yes
```

b) Verify that you can ping the Cisco APIC routable IP address from the remote leaf switch.

```
remote-leaf-switch# iping -V overlay-1 110.0.0.225

PING 110.0.0.225 (110.0.0.225) from 193.0.3.20: 56 data bytes

64 bytes from 110.0.0.225: icmp seq=0 ttl=61 time=0.401 ms
```

c) Verify that dhcpRespMo in the remote leaf switch is set to the APIC's routable IP address.

```
remote-leaf-switch# moquery -c dhcpResp
```

 serverId
 : 110.0.0.225

 siAddr
 : 110.0.0.225

 status
 :

subnetMask : 255.255.255.255
viAddr : 191.2.0.72